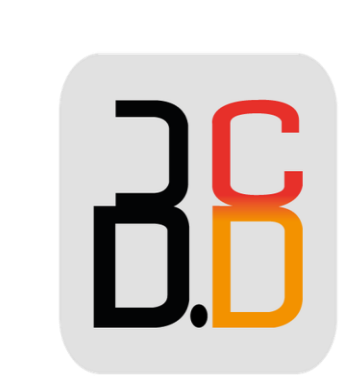

# B · CONTACT PROVENCE

## GUIDE UTILISATEUR WELCOMECONSOLE

## Guide utilisateur WelcomeConsole

#### WelcomeConsole Guide Utilisateurs

#### **APERÇU DU TÉLÉPHONE :**

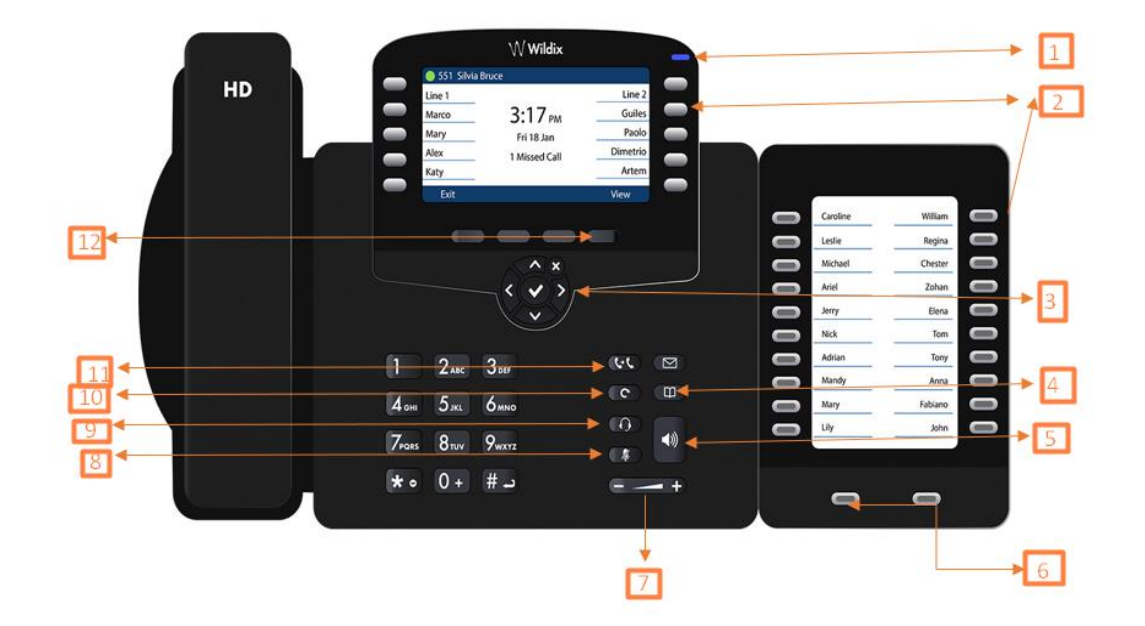

1/Indicateur lumineux (Clignotant : Appel entrant/manqué/nouvelle boite vocale ; Fixe : en mode veille).

- 2/Touches de fonctions.
- 3/Touches de navigation.
- 4/Touche répertoire.
- 5/Touches Haut-parleur.
- 6/Touches de navigation.
- 7/Touches volume.
- 8/Touche mode silencieux.
- 9/Touche casque.
- 10/Touche de recomposition.
- 11/Touche de transfert.
- 12/Touche programmables.

### Guide utilisateur WelcomeConsole

#### **Passer un appel :**

#### *Manuellement :*

Entrer le numéro et appuyer sur la touche envoyer**.**

Pour passer du mode haut-parleur au mode combiné pendant un appel :

Appuyer sur la touche « **Haut-parleur »**.

Pour passer du mode haut-parleur au mode casque pendant un appel :

Appuyer sur la touche « **Casque ».**

**Pour contacter un utilisateur auquel vous avez attribué une touche de fonction :**

Appuyer sur la touche de « **Fonction »** correspondante.

#### **Depuis l'historique :**

Toucher le menu « **Historique »,** sélectionner le numéro à l'aide des touches de « **Navigation »**, puis appuyer sur « **Appeler »**.

#### **Appel depuis les répertoires partagés:**

- 1. Appuyer sur la touche « **Répertoire »**.
- 2. Appuyer sur la touche « **Filtre »** et sélectionner le Répertoire.
- 3. Appuyer sur « **Recherche »** et entrer le nom ou le numérode téléphone.

4. Appuyer sur la touche « **Entrée »** et sélectionner le contact à l'aide des touches de « **Navigation »**.

5. Appuyer sur « **Composer ».**

*NB : Les répertoires partagés doivent être configurés par l'utilisateur via Collaboration ou par l'administrateur du PBX.*

#### **MODE SILENCIEUX, HAUT-PARLEUR, CONTROLE DU VOLUME :**

Appuyer sur la touche « **Silencieux »** pour activer/ désactiver le mode silencieux du microphone.

Appuyer sur les touches « **Volume » + / -** pour ajuster le volume.

Appuyer sur la touche « **Haut-Parleur »** pour activer le mode haut-parleur.

#### **MISE EN ATTENTE / DOUBLE APPEL :**

1. Appuyer sur la touche « **Appel en attente »** pour mettre en attente.

2. Appuyer sur la touche « **Nouveau »** pour effectuer un double appel, puis entrer manuellement le numéro ou appuyer sur la touche « **Sélectionner »** pour rechercher un contact dans l'historique des appels **/** dans le répertoire.

#### **TRANSFERT D'APPEL :**

1/ Transfert à l'aveugle (la personne n'est pas notifiée du transfert) :

- 1. Appuyer sur la touche « **Transfert »** pendant l'appel (l'appel est mis en attente).
- 2. Composer le **numéro du correspondant** ou du **poste désiré.**
- 3. Raccrocher.

2/Transfert assisté (la personne est notifiée du transfert) :

- 1. Appuyer sur la touche « « **Transfert »** pendant l'appel (l'appel est mis en attente).
- 2. Composer le numéro du correspondant ou du poste désiré.
- 3. Aviser la troisième personne du transfert.
- 4. Raccrocher pour transférer l'appel.

#### **ECOUTER LES MESSAGES VOCAUX :**

- 1. Appuyer sur la Messagerie Vocale.
- 2. Si demandé, entrer les 5 premiers caractères de votre mot de passe.

3. Sélectionner le message et appuyer sur la touche Lecture pour écouter ; appuyez sur la touche Info pour plus d'information ou pour supprimer le message.